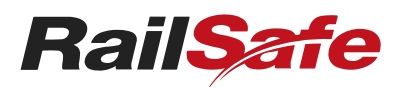

# **Procedures** NPR 747 Using Drivers time release buttons

## Description

This document describes the procedure for using Drivers time-release buttons.

Not what you are looking for? See more [Procedures](https://railsafe.org.au/rules-and-procedures?f.categoryTags%7CtagName=Procedures+(NPR))

## Introduction

Drivers time-release buttons allow release of points locking. Routes can then be reset.

The buttons are located at or near some home or home/starting signals.

### FIGURE 1: Example of a Drivers time-release button.

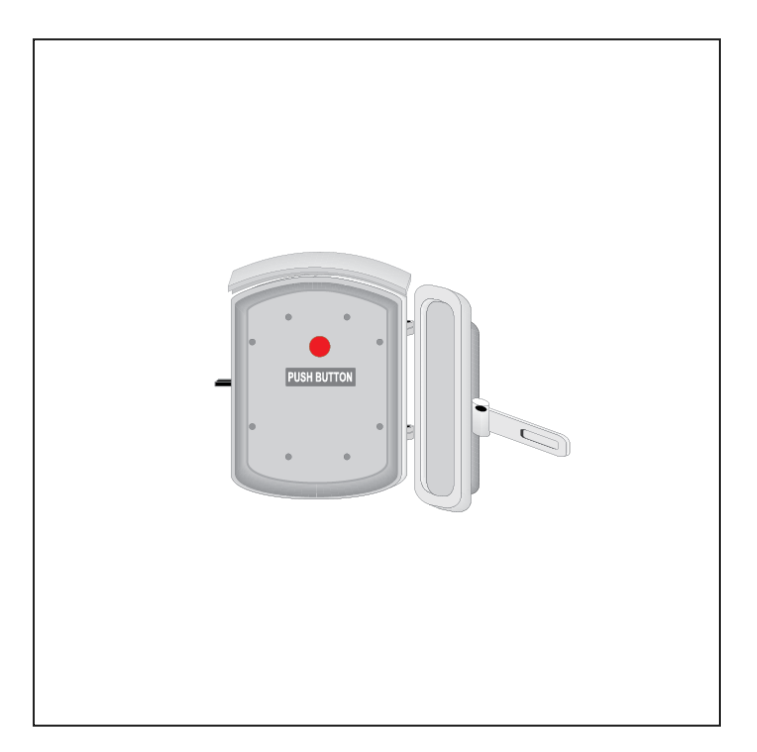

## Changing the route setting

### Driver or Track Vehicle Operator

1 Tell the Signaller that your train or track vehicle is stopped at the signal.

### **Signaller**

- 2 Make sure that the signal protecting the points to be altered is at STOP.
- 3 Tell the Driver or Track Vehicle Operator about:

© Sydney Trains 2024 Version 3.0, 29 April 2017 Page 1 of 2

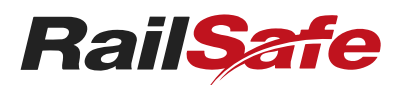

# **Procedures** NPR 747 Using Drivers time release buttons

- the route changes, and
- the need to press the Drivers time-release button.

#### Driver or Qualified Worker

4 If the Signaller has given authority, press the Drivers time-release button.

#### **Signaller**

- 5 Wait until the red time-release light is lit.
- 6 Reset the route as required.

#### Driver or Track Vehicle Operator

7 Follow the Signaller's instructions.

# Related Documents

NPR 721 Spoken and written [communication](https://railsafe.org.au/rules-and-procedures/network-procedures/npr-721-spoken-and-written-communication)